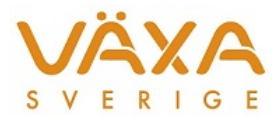

# Ändringar i IndividRAM 6.25

#### *Leverans 2018-03-28*

*Versionen innehåller korrigering av mejeripristillägg för ekobesättningar, samt utveckling av hullpoäng.*

## **Besättningens prisuppgifter**

1. De tillägg som läggs in för konventionella gårdar går inte längre felaktigt in på **Ekogårdarna**. Det innebär att **manuellt inlagda** 

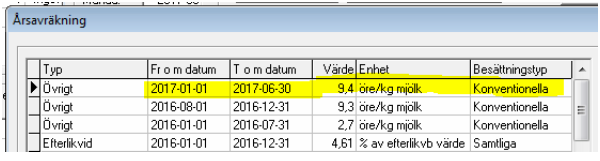

**korrigeringar som lagts in i Besättningens prisuppgifter i kolumnen Avdrag, nu ska tas bort** för samtliga inlagda månader bakåt om det står Ja under Ekoproduktion.

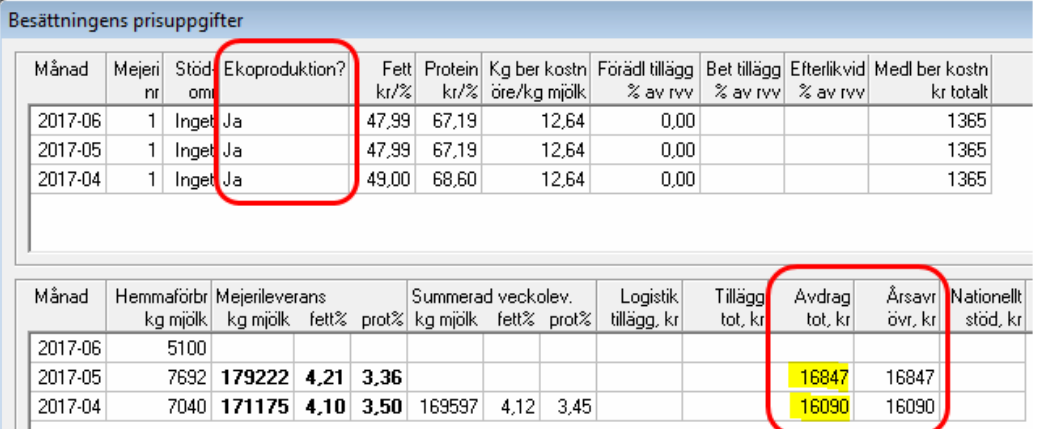

Efter inläsning av ny version har det felaktiga tillägget under Årsavräkning försvunnit för ekogårdarna och **motsvarande siffra under Avdrag** ska raderas. I bilden nedan ska de gulmarkerade siffrorna raderas!

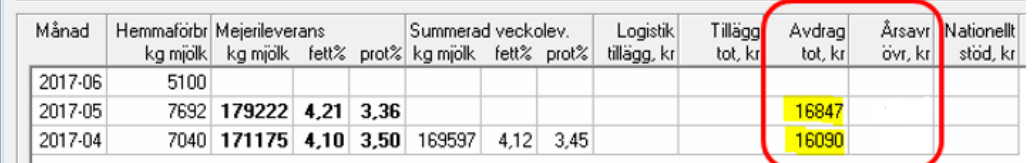

#### **Hull**

2. **Hullpoäng och hulldatum** kan läsas in i IndividRAM om besättningen har en

hullkamera. Uppgifterna visas i Kokalendern, Kobilden och Ungdjurskalendern efter varje inläsning. Den hullbedömning som är gjord mer än 15 dagar efter föregående

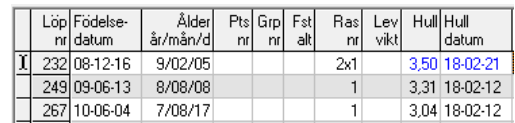

provmjölkning och upp till 14 dagar efter aktuell provmjölkning kommer att lagras på aktuell provmjölkning i Individuella djuruppgifter samt visas i graferna. De uppgifter som är inlästa visas med svart text och de som skrivits in manuellt visas med blå text.

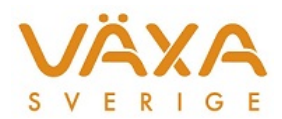

med i periodavslutet.

NorFor använder inte hullpoängen vid optimering, den är endast till för dokumentation.

- 3. **Efter kalvning** skrivs hullpoäng och hulldatum med **rött** om uppgifterna kommer från Löp Födelseföregående laktation och inget nytt Ålder Pts Grp Fst Ras Lev Hull Hull år/mån/d nr datum vikt l datum kalvning hull har registrerats efteråt. 302 11-05-20 6/09/01  $\mathbf{1}$ 3.35 18-02-12 17-07-30 310 11-08-01 6/06/20 3,81 18-01-11 18-02-21 Hullpoängen raderas inte utan går
- 4. **Inlästa hullpoäng** visas i **Individuella djuruppgifter** för varje månad som registrering finns. Inlästa hullpoäng går direkt in i Individuella djuruppgifter efter uppdatering av provmjölkningen och hullkpoängen kopplas till senaste provmjölkning.

**Manuellt inmatade hullpoäng** i Kokalendern kommer att gå in i Individuella djuruppgifter efter periodavslutet så länge som datumet för den nya hullpoängen ligger inom 14 dagar efter senaste provmjölkningen.

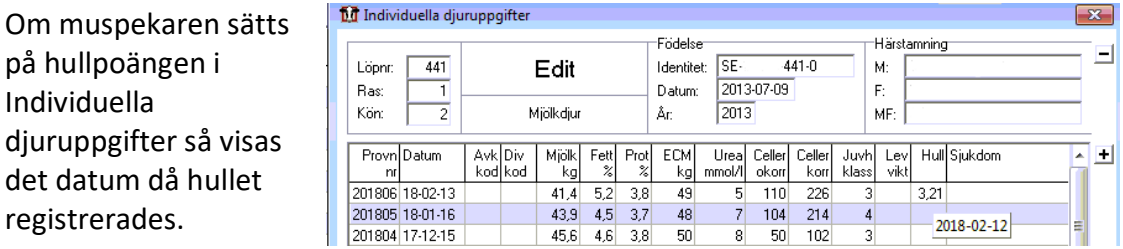

5. **Hulldatum** finns som **valbar kolumn** i de flesta utskrifter.

#### **Kokalender**

- 6. **Fribetäckta djur** får återigen **ins nummer 99** och därmed de extra 15 dräktighetsdagarna.
- 7. **Upplysningskod 99 (Semineras ej)** blir inläst och ett Ja sätts i kolumnen för utslagsmarkering i Kokalendern och Foderstatsberäkningen. Utslagsmarkeringen måste raderas manuellt om en ny seminering skrivs in.

#### **Foderstatsberäkningen**

- 8. **Förklaringarna i diagrammen** har justerats. Det har ibland visats flera förklaringar än linier.
- 9. Det går att högerklicka på **Max-kolumnen** i Foderstatsberäkningen och välja "Ta bort maxvärde för alla djur" igen.
- 10. Det går inte längre att lämna **fältet för tillväxt** blankt eller skriva in 0 under Inställningar - Foderstatsberäkning. Tillåtna värden ligger mellan 0,1 och 3.

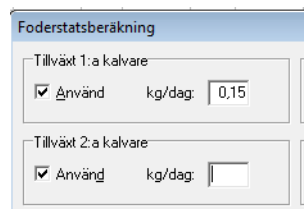

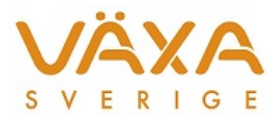

#### **Inläsning**

11. **Avvikelselistan** kommer att visa de **djur som har manuellt satta utgångsdatum i IndividRAM,** men som saknar utgångsdatum i Kokontrollen.

# **Besättningens fodermedelstabell**

12. **Filtreringen** i Besättningens fodermedelstabell är nu justerad så att de ingående fodermedel som finns i en foderblandning alltid ska visas.

# **Foderbudget**

13. Foderbudgeten visar nu det **datum där fodret tar slut**. Sätt muspekaren på fodret i den månad foderåtgången skrivs med rött, så visas slutdatum.

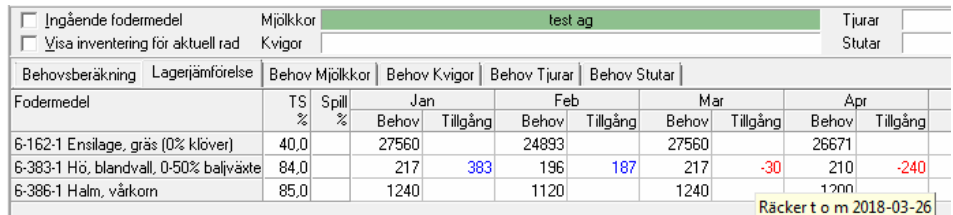

# **Ungdjursfoderstater**

14. När ungdjursfoderstater läggs upp så kontrolleras **Slutvikt och Ålder** när fälten lämnas. Det gick tidigare att spara felaktiga värden, t ex en Slutvikt som var lägre än **Startvikt** 

## **Historiska fodermedelsuppgifter**

- 15. Det går inte längre att ange **0 på TS** för ett fodermedel. Tillåtna värden ligger mellan 0,1 till 100 %.
- 16. Det **går inte att ta bort värdena** för TS, hemodlat, ekologiskt, ekologiskt grovfoder eller partikelstorlek på fodermedel som ingår i en blandning.

# **Övrigt**

- 17. Det går att ändra **textens storlek i Anteckningsrutan**. Vid utskrift styrs storleken däremot av valet i Utskriftscentralen.
- 18. **E-postadressen** går att få med på försättsbladet. Lägg in den under Inställningar Användarinställningar.
- 19. **Nya raser** finns inlagda; Finsk boskap, Bazadaise, Murray Grey, Zebu och Jak.
- 20. Vid **säkerhetskopiering** av besättningen så sparas sökvägen till senast valda ställe under "Tidigare platser".